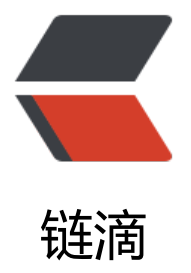

## solo 博客 V3.2 在 T[omc](https://ld246.com)at 部署 + 更改 H2 数据库为 MariaDB

作者: MaidongAndYida

- 原文链接:https://ld246.com/article/1551787529235
- 来源网站: [链滴](https://ld246.com/member/MaidongAndYida)
- 许可协议:[署名-相同方式共享 4.0 国际 \(CC BY-SA 4.0\)](https://ld246.com/article/1551787529235)

<p><img src="https://ld246.com/images/img-loading.svg" alt="" data-src="https://b3logfile com/bing/20171127.jpg?imageView2/1/w/960/h/540/interlace/1/q/10"></p> <p>先大致说一下部署的环境吧,坑不多,但嗯呣呣是痛点。</p> <h2 id="部署环境介绍">部署环境介绍</h2> <h4 id="阿里云2折服务器"><strong>阿里云 2 折服务器</strong></h4> <p><img src="https://ld246.com/images/img-loading.svg" alt="" data-src="https://b3logfile com/file/2019/03/aliyunCentos7-87b4045f.png?imageView2/1/w/960/h/540/interlace/1/q/10  $>>$ /p $>$ <p>当时是 1004, 马云好像又亏了 ¥86 呢, 买的越多马云亏的越多抓紧买啊。哦, 对了, 买了之 才知道原来这是活动中的积分服务器, 什么意思呢? 就是 CPU 高于临界值消耗积分, 积分用完, 系 崩盘, CPU 低于临界值, 增加积分, 积分充裕则满血复活。太棒了不是吗?</p> <h4 id="MariaDB5-5"><strong>MariaDB5.5</strong></h4> <pre><code class="language-bash highlight-chroma"><span class="highlight-line"><span c ass="highlight-cl"><span class="highlight-o">[</span>root@blog\_server ~<span class="hi hlight-o">]</span><span class="highlight-c1"># mysql --version </span> </span></span><span class="highlight-line"><span class="highlight-cl">mysql Ver 15.1 Di trib 5.5.60-MariaDB, <span class="highlight-k">for</span> Linux <span class="highlight-o"> </span>x86\_64<span class="highlight-o">)</span> using readline 5.1 </span></span></code></pre> <p>原以为数据库连接工具类必须使用 <code>com.mysql.jdbc.Driver</code>,没想到 <code>c m.mysql.cj.jdbc.Driver</code> 也可以正常使用。</p> <h4 id="TOMCAT-8-5-38-0"><strong>TOMCAT</strong> 8.5.38.0</h4> <p>真是不用不知道,原来 windows 上的 tomcat 和 linux 的 tomcat 不是一个妈生的,我为啥知 ?  $<$ /p>  $|<$ ol $|>$ <li>你比如在 windows 上可以将 webapps 下的 ROOT 目录直接删掉,然后将 war 包重命名为 RO T.war 后启动 tomcat 即可。但是这些在 linux 上行不通, 记得以前的 linux 是支持的, 莫不是 tomca 的 linux 发行版做了暗改?</li> <li>linux 版本 tomcat 启动的时候,竟然会再次解压 war 包文件,导致之前解压的内容被覆盖,这 点我记得在 2018 年还不是这样子的,变化之大令人咂舌。</li>  $\langle$ ol> <h2 id="更改数据库配置">更改数据库配置</h2> <p>起初用 war 包默认的 local.properties 文件, 只是更改了 ip 和用户名密码, 发现登陆博客的时 ,会卡死在登陆的地方,原因不明。日志无错误记录。<br> 后来我在 windows 上的 tomcat 运行项目,发现运行中原来有提示信息不过日志没记录下来,提示 有可用连接,于是我考虑到可能是购买的阿里云积分服务器的原因,所以我从新定义了一下数据库的

大连接和最小连接数,以及等待时间和是否回收超时连接,问题终于得到了解决。三克斯嘎的</p> <pre><code class="highlight-chroma"><span class="highlight-line"><span class="highlight cl">jdbc.minConncnt=2

</span></span><span class="highlight-line"><span class="highlight-cl">jdbc.maxConncnt 4

</span></span><span class="highlight-line"><span class="highlight-cl">jdbc.maxWait=10 0

</span></span><span class="highlight-line"><span class="highlight-cl">jdbc.removeAban oned=false

</span></span></code></pre>

<p>项目运行起来了,主题 + 界面 + 小姐姐真漂亮,但是糟心的是文件上传地址并不是服务器本地 只能有一个管理员账户(好像是),写文章竟然不能粘贴这一点也是比较坑的。好就这么多,期待新 本的 solo, 真香</p>